# $WEBMATT<sub>ur</sub>$  dAISy 2+ AIS Receiver

# Quick Start Guide

Thank you for purchasing the dAISy 2+ AIS Receiver.

**Disclaimer:** dAISy 2+ is a reliable, dual-channel AIS Receiver. However, under no circumstances it should be solely relied on for collision avoidance or navigation. It's the user's responsibility to use the product prudently. Neither Wegmatt LLC nor its dealers accept responsibility or liability to the product user or their estate for any accident, loss, injury or damage whatsoever arising out of the use of this product.

#### **Installation**

- 1) No drivers are required on Windows 10, Mac OS X and Linux. For Windows 8, 7, Vista and XP download and unpack the driver before starting the installation <http://www.wegmatt.com/files/daisyUSB%20inf%20v2.zip>
- 2) Connect dAISy to a computer with the provided USB cable.
- 3) For Windows 8, 7, Vista and XP install the device driver when prompted.
- 4) The device will now be available as a virtual serial port. The serial port name can be found at:
	- a. Windows Device Manager, under Ports (COM & LPT) as generic "USB Serial Device" (Windows 10) or "dAISy AIS Receiver" (Win 8, 7, XP)
	- b. On Mac OS X, the command "Is /dev/\*usb\*" in the terminal app will show dAISy as "/dev/cu.usbmodemXYZ" where XYZ is a number depending on the environment
	- c. On Linux, the command "ls /dev/ttyACM\*" in a terminal will show dAISy as "dev/ttyACMxyz" where xyz is a number depending on the environment
- 5) Use the serial port identification to configure the receiving application, like for example OpenCPN. Additional serial parameters that your application may require are:

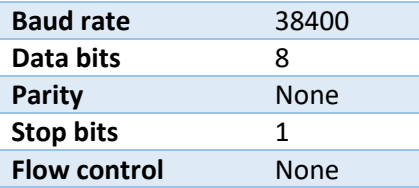

See the instruction manual for more detailed installation steps, particularly when not familiar with Windows driver installation procedure.

The full instruction manual is available on our website: [http://www.wegmatt.com](http://www.wegmatt.com/)

dAISy immediately starts receiving AIS messages when plugged in.

### Using the NMEA 0183 output

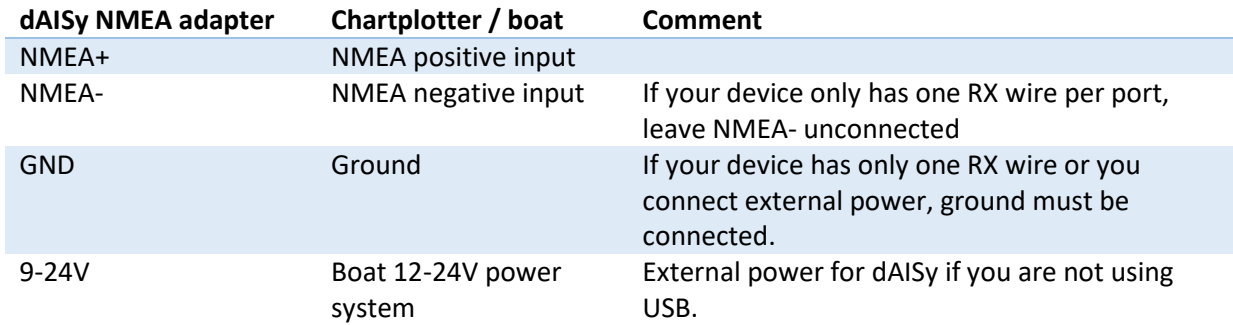

dAISy 2+ features a NMEA 0183 output to connect chartplotters and other marine equipment.

Below is an illustration on how to connect the dAISy NMEA output with a compatible device using singlewire or two-wire NMEA 0183 connection. Note that the colors may be different. Check the installation instructions of your chartplotter to identify the proper connections.

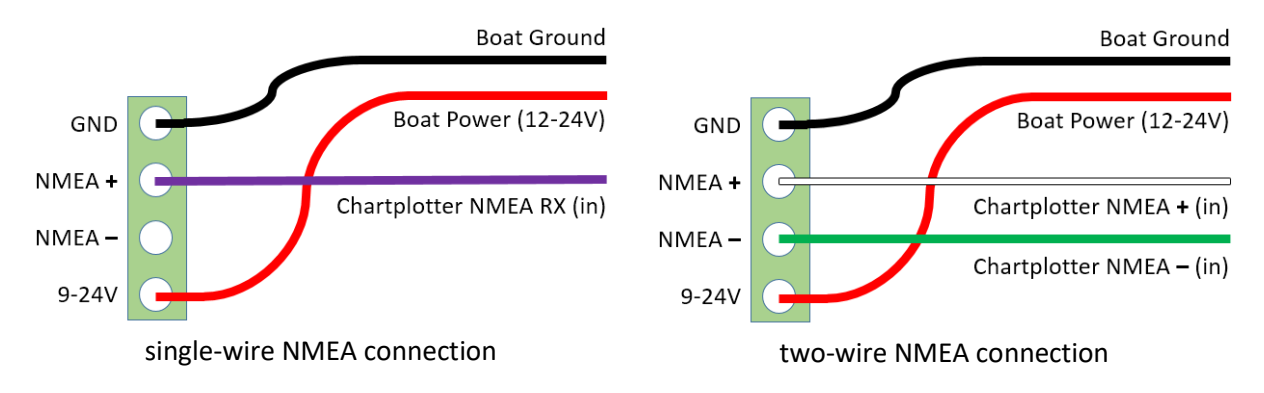

By default, dAISy 2+ is configured to output at 38400 Baud (NMEA high speed). This can be changed to other baud rates in the configuration and debug menu. You also need to check the configuration of your chartplotter. In many models, the NMEA port needs to be enabled in the settings menu and set to the correct protocol, like for example NMEA high speed).

NMEA 0183 is compatible with RS-422, which means that the NMEA adapter can also be used to connect dAISy with RS-422 to serial, RS-422 to Ethernet and other RS-422 compatible equipment. You may need to swap the NMEA+ and NMEA- leads.

### LED status indicator

dAISy features a red/green LEDs to indicate its status.

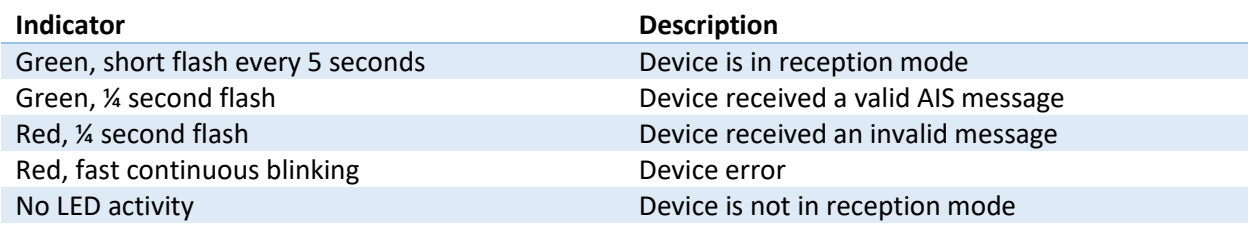

## Troubleshooting

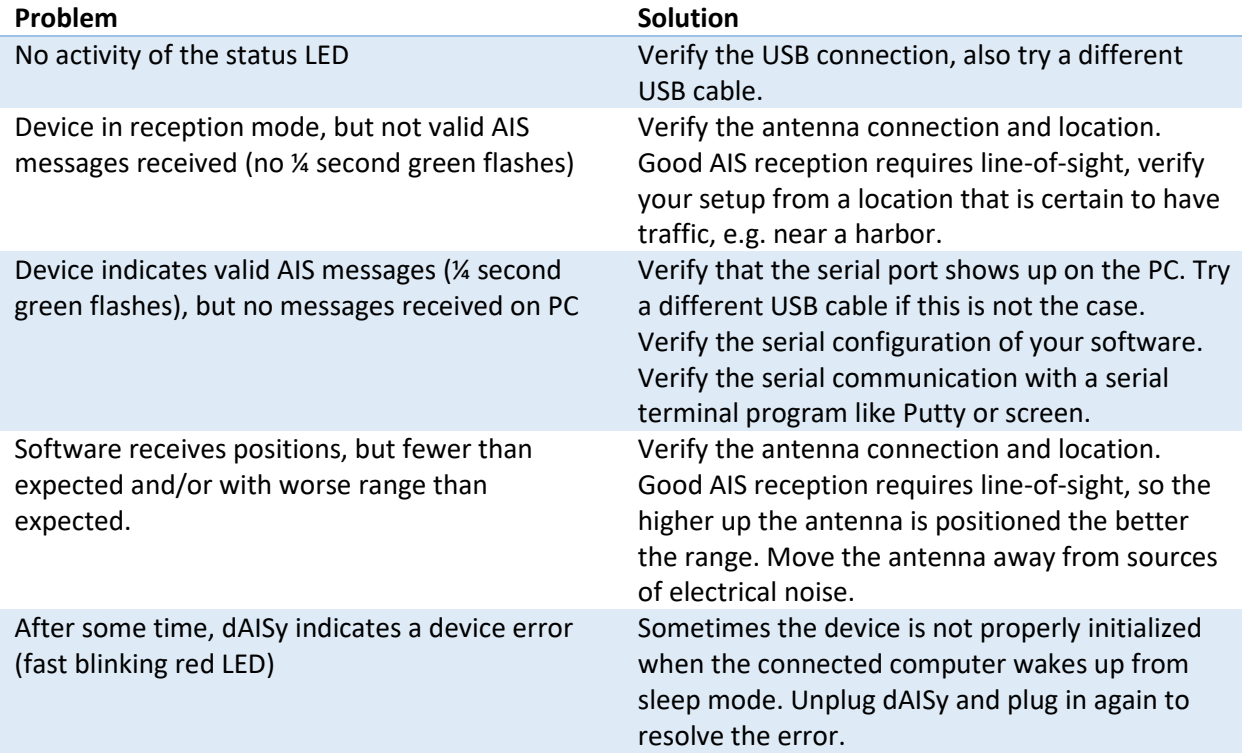

If a problem persists, contact Wegmatt LLC a[t daisy@wegmatt.com.](mailto:daisy@wegmatt.com)

#### Contact

[daisy@wegmatt.com](mailto:daisy@wegmatt.com) [http://www.wegmatt.com](http://www.wegmatt.com/) Wegmatt LLC 6356 138th Ave NE #212 Redmond, WA United States of America

Designed and assembled in USA

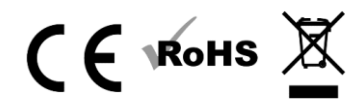